法政大学工学部システム制御工学科 小林一行研究室 資料 http://www.gerox.com Gerox(c) 12/01/2009

MATLAB をつかって mouse のカーソル位置をトラッキング

卒業研究の一環として、画面上のマウスの動きをトラッキングしたいとの要望があった ので、MATLAB のハンドルグラフィックスを使ってマウスの軌跡をトラッキングする方法 を紹介する。この方法を使えば、MATLAB があれば、他の言語のお世話になることなくリ アルタイムで取り込み、処理をすることも可能となる。

MATLAB では、0番ハンドルから、画面上のマウスの位置を検出することができる。

get(0,'PointerLocation')

これを使い、画面の左下に画面をだし、マウスの軌跡を表示するスクリプトする。まず、

clear all;close all

monitorpositions=get(0,'MonitorPositions');

により、モニタの大きさを検出する。マルチモニタの場合、出力は、ベクトルではなく、 行列となる点に注意する。次にマウスポインタの位置を検出し、グラフとして表示する。

xy=get(0,'PointerLocation');

figure; $xyz=plot(xy(1),xy(2))$ ;

次に、Figure の表示位置をモニタ画面の左下に再設定する。

figpos=get(1,'position');

set(1,'position',[1,1,figpos(3:4)])

axis(monitorpositions $(1, [1, 3, 2, 4])$ );

現在の figure の位置を検出し、初期座標を画面左下 (1,1) に移動させる。次に、axis 関 数によりグラフの軸の大きさを axis 関数によりあわせる。この際、axis 関数による指定の 順序と、MonitorPositions により行指定では、1 番目のマルチモニタを指定、列の指定では、 検出された数値の順序が異なるため、順序の並べ替えをベクトルにより指定している。

animation=1;

set(gcf,'WindowButtonDownFcn','animation=0;');

変数 animation により以下の while 文によるループを構成し、Figure 上でマウスのボタン が押されたならば、while 文によるループから脱出しコマンドウィンドウに戻るようにして いる。

while(animation) xy=[xy;get(0,'PointerLocation')]; set(xyz,'Xdata',xy(:,1),'Ydata',xy(:,2)); drawnow;

end

ここで、変数 xy には、ループ毎にデータが増えた形で座標軌跡が入る。これはメモリアロ ケーションを動的に行う MATLAB でのテクニックである。短時間では問題ないが、あまり 長い時間実行していると、取り込み速度が遅くなっていくため、注意する必要がある。取 り込み点数が決まっていればあらかじめ確保しておいた方がよい。while 文の中では、あえ 法政大学工学部システム制御工学科 小林一行研究室 資料 http://www.gerox.com Gerox(c) 12/01/2009

て plot 関数を使わず、HandleGraphics によりマウスデータのみを変更する方法を取って おり、描画レスポンスの向上を図っている。

mousetest.m

```
clear all;close all
monitorpositions=get(0,'MonitorPositions');
xy=get(0,'PointerLocation');
figure;xyz=plot(xy(:,1),xy(:,2));
figpos=get(1,'position');
set(1,'position',[1,1,figpos(3:4)])
axis(monitorpositions(1, [1, 3, 2, 4]));
animation=1;
set(gcf,'WindowButtonDownFcn','animation=0;');
while(animation)
    xy=[xy;get(0,'PointerLocation')];
   set(xyz,'Xdata',xy(:,1),'Ydata',xy(:,2));
    drawnow;
end
```
マウスの軌跡の表示例

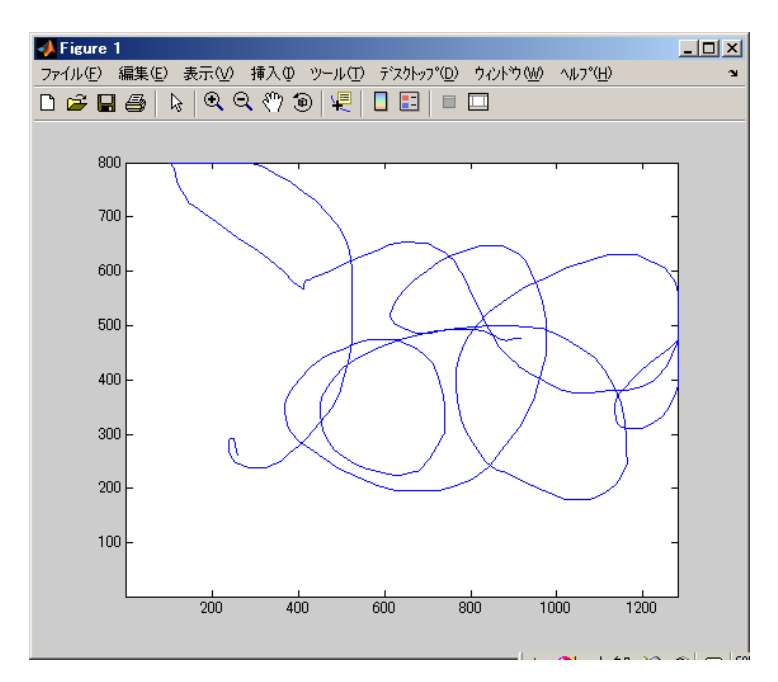